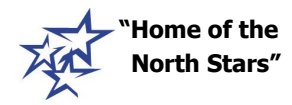

**"Home of the St. Charles North High School North Stars"** 255 Red Gated Rd St. Charles IL 60175

November 1, 2017

Sophomores:

All current  $10<sup>th</sup>$  grade St. Charles North students will need to submit course requests for next year through *Career Cruising*.

In order to log into Career Cruising go to *north.d303.org*, click on *College and Career*, and select *Career Cruising*. Please enter your 303-Student ID as the User Name (303-########) and your Birthdate (MMDDYYYY) as the password. If you used the program last year or earlier this year, you may have changed your password. If you need help accessing Career Cruising or entering your requests, please see Mrs. Kaduk in the Main Office or stop by the Office for College & Career Readiness during a free period between *November 6 th - November 17 th* .

After you log into Career Cruising, locate the arrow on the *My Plan* tab. Click on *My Course Plan*. Follow the directions provided on the next page to enter your course requests. Please use the information on the back of this page to plan your list of requests before entering them into Career Cruising.

Career Cruising will "OPEN" at 8:00 am on Monday, November 6<sup>th</sup>, for course requests to be entered and will close on Friday, November 17th at midnight. DO NOT press "Submit" until you meet with your *counselor.*

Starting on Monday, December 4<sup>th</sup> - December 8<sup>th</sup>, all Sophomores will be meeting with their counselor to *finalize and "SUBMIT" their courses.*

If you do not enter course requests and meet with your counselor before Winter Break, you might not be *enrolled in the courses you request. All requests entered on time will be treated equally.*

All course requests must be entered through the Student Career Cruising account. Parents are not able to access course requests through the parent account.

If you have an I.E.P., please keep in mind your course requests may be adjusted to reflect decisions made by your I.E.P. team.

You will have an individual meeting with your counselor during the end of November and beginning of December. Your counselor will invite you to this meeting. You will be able to ask questions and make changes to your course requests during this meeting.

Thank you,

Renee Reynolds Assistant Principal, Instructional Programs St. Charles North High School

## **CURRENT SOPHOMORE - St. Charles North High School – Grade 11 Course Requests**

All St. Charles High School students are required to be full time students. You must enroll in at least six academic classes each semester. Lunch/study hall and full period study halls counts towards the eight periods.

When you enter your requests in Career Cruising, you will see some classes listed in Pink Squares (required *courses for Graduation) and some classes listed in White Squares (Electives).*

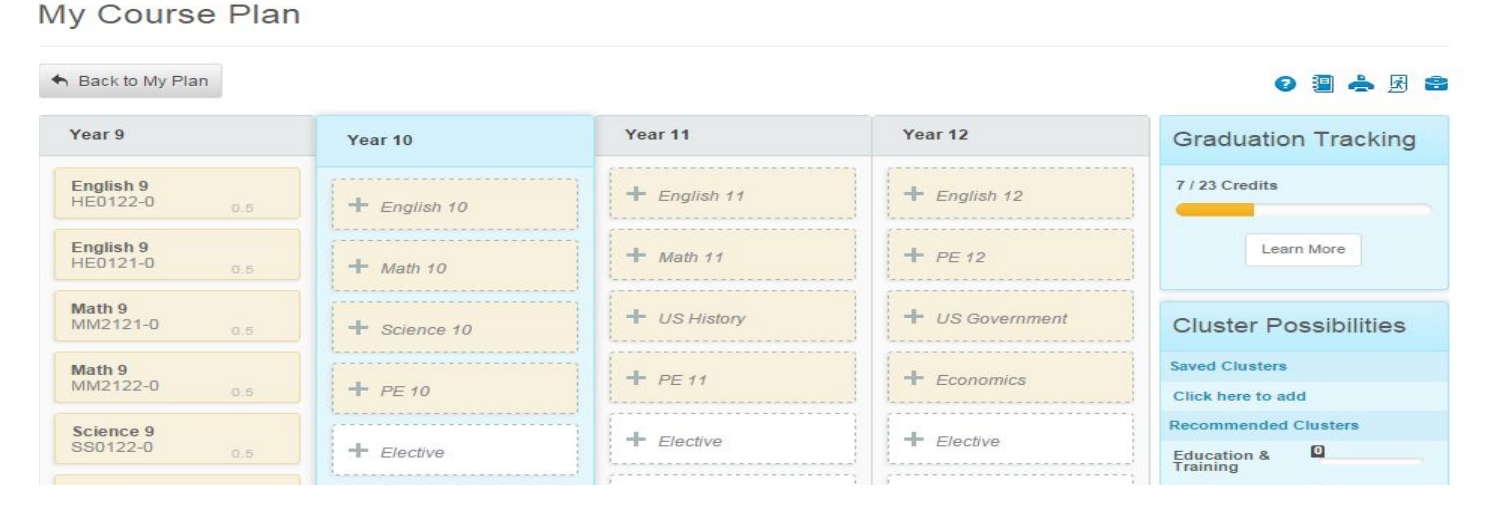

For example, if you want to enroll in 2D Art I, click on the Elective box, select Art, and then click on the specific class you want to take and click "Add Course." Lunch and Study Hall options are located under *Electives.*

*If your teacher has entered a Course Recommendation for your English, Math, Social Studies or Science course, this course will be pre-populated in the box.*

Please use the *Course Offering Book and Planning Guide* to choose the course titles and course numbers of the classes you wish to select. The *Course Offering Book and Planning Guide* is available at *north.d303.org*. Go to the *"Academics"* link, and click on *"Course Offering Book 18-19".*

Use the worksheet below to design your schedule. Your count of class periods must add up to 16 (8 periods during  $1<sup>st</sup>$  semester and 8 periods during  $2<sup>nd</sup>$  semester).

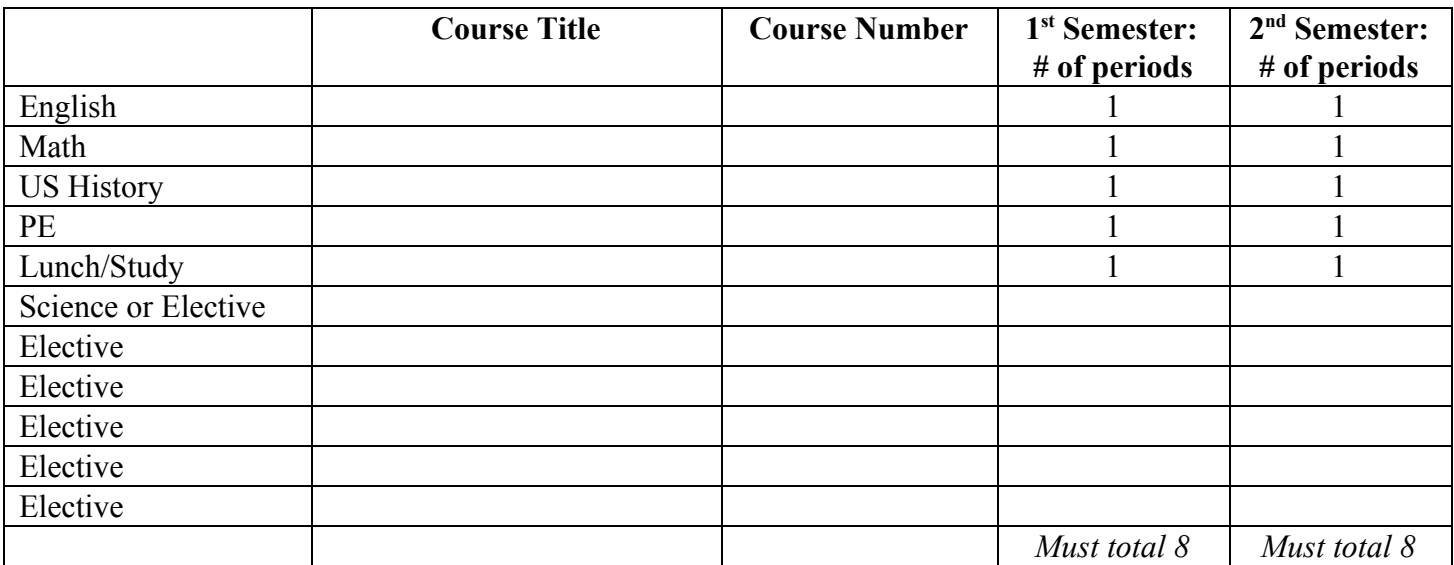